### **Establishing Disaster Loss Databases**

**Ridwan Yunus** 

Information Management Specialist

### **Disaster Information Management**

### **Existing Situation –**

- No systematic method for collecting information about hazard events and their impacts
- At the most, scattered information with various agencies without any coherence and coordination
- As a result, no meaningful analysis to understand the trends, spatial and temporal impacts and hence poor understanding of potential risks and their impacts
- Finally, no integration with development programming since no evidence exists

### Impacts of natural disasters

**Direct Impacts**: Loss of human life, injuries, damage/destruction of buildings (houses, schools, hospitals, industries) & infrastructure (telecommunication, electricity, roads, railways), agriculture

**Indirect impacts**: Economic losses, long-term impacts, employment, informal sector,...

Disaster loss database captures direct losses

### Why study the past?

- Historical disaster losses are proxy indicators of risk
- Past disaster losses show us the cumulative impacts of disasters on development

### Disasters: Past and future

"realized risk"

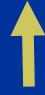

past losses

"unrealized risk"

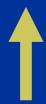

future losses

Historical loss
data used to
assess loss
levels, patterns,
trends and
cumulative
impacts on
development

Historical loss data used to evaluate risks of future losses

- Hazard data
- Elements at risk
  - People
  - Assets
  - *Economic activities*
- Vulnerabilities (Static/dynamic)

"Realized risk" (Historical losses)

> "Unrealized risk" (Probable future losses)

# UNDP Approach to Establishing Disaster Loss Databases

### **UNDP Approach to DLD**

Guided by national capacity development approach within DRR framework in the overall context of sustainable development

### **UNDP Approach to DLD**

- Establishing DLD guided by the overall institutional and legal context of DRR in the country
- Establishing and sustaining nationally led processes to create ownership of the database and increase its usefulness and relevance to national and subnational contexts

### **UNDP Approach to DLD**

- Guided by the needs and priorities of the country and the analysis to provide inputs to policy and decision-making processes in the country
- Encouraging hosting of DLD in public domain to share the data with public to improve understanding of risks and to warrant actions from all stakeholders

#### **Documentation and Guidelines**

Risk Knowledge Fundamentals: Guidelines and Lessons for Establishing and Institutionalizing Disaster Loss Databases

(http://www.snap-undp.org/elibrary/Publications/DLDGuidelines.pdf)

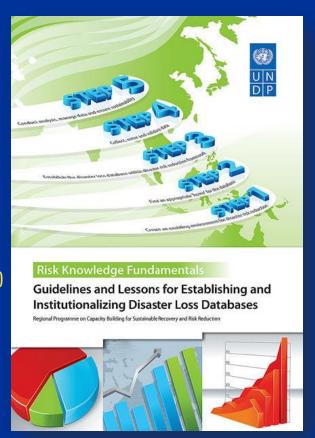

### **Key Findings from the Implementation**

- DLD is vital to identifying and understanding patterns of risk and for implementing effective and efficient DRR programmes, policies and planning
- Enabling environment for DRR to be in place to ensure sustainability of the DLD
- Establishment of database in conjunction with other DRR related capacity building activities to ensure ownership and management of data

### **Key Findings from the Implementation ... (2)**

- Customization (such as language) of the system vital to ownership and sustainability
- Government to be fully involved in collection and validation of data from acceptable and reliable sources
- Produce analysis to assist in planning and decisionmaking for risk reduction, preparedness, mitigation and recovery
- Provision of technical support available even after the establishment of DLD

### **Key Steps to Implement Disaster Loss Databases**

Step 1: Create an enabling environment for DRR

Step 2: Find an appropriate 'home' for the database

Step 3: Establish the DLD within DRR framework

Step 4: Collect, enter and validate data

Step 5: Analyzing, managing data and sustainability

# Implementation of Disaster Loss Database in Indonesia

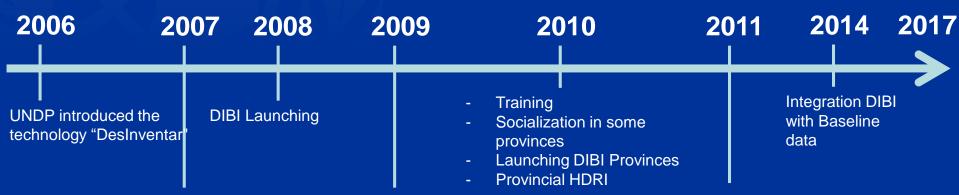

- Handover DesInventar to BNPB
- Establishment of communication forum
   Data & Information
   Management Disaster.
- Training
- Socialization in some provinces
- Mainstreaming gender into DIBI
- Disaster Prone Area Index 2009
- PNPM MIS, DesInventar and Dibi Interface

- Training
- Socialization in some provinces
- Launching DIBI Provinces
- Provincial HDRI
- Disaster Prone Area
   Index 2010

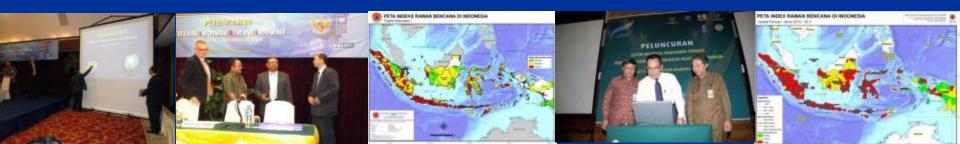

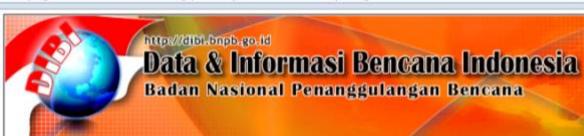

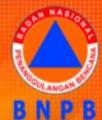

Home

Help

About

Login

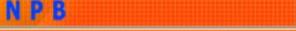

English

- Name of Database: Disaster Data and Information of Indonesia (DIBI)
- ▶ URL of Database: <a href="http://dibi.bnpb.go.id">http://dibi.bnpb.go.id</a>
- Sources of Data : Government of Indonesia
- ▶ Period of Data : 1815 2017
- ▶ Host agency: National Agency for Disaster Management (BNPB)
- ▶ Staff: 1 of Head of Data Information & PR Centre and 23 staffs
- Data collection: Using paper-based data collection format from government validated data

### Sustainability

- 1. Regulation from chief of BNPB for guideline implementing historical disaster database.
- Establishment of DIBI Forum of National and Sub National.
- 3. Historical disaster data used for re new disasterprone area index.

#### **Development DIBI provincial level:**

- Bali
- 2. Yogyakarta
- 3. Central Java
- 4. East Java
- 5. Aceh
- West Sumatra
- 7. Bengkulu
- 8. East Nusa Tenggara
- North Sulawesi
- 10. Maluku
- 11. Southeast Sumatera

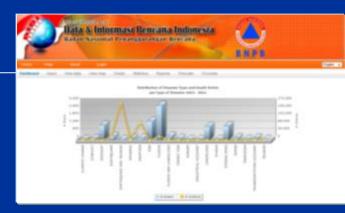

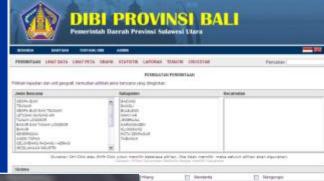

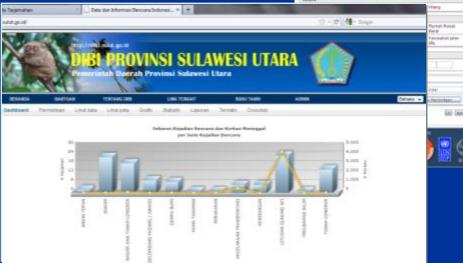

### **Application Programming Interface (API)**

API as service layer data in DIBI application can be accessed via url: dibi.bnpb.go.id/api/

- Get all the disaster data: dibi.bnpb.go.id/api/getall-data
- Obtain provincial data: dibi.bnpb.go.id/api/getprovince
- Obtain district data: dibi.bnpb.go.id/api/getdistrict
- Getting data on disaster type: dibi.bnpb.go.id/api/get-type-disaster

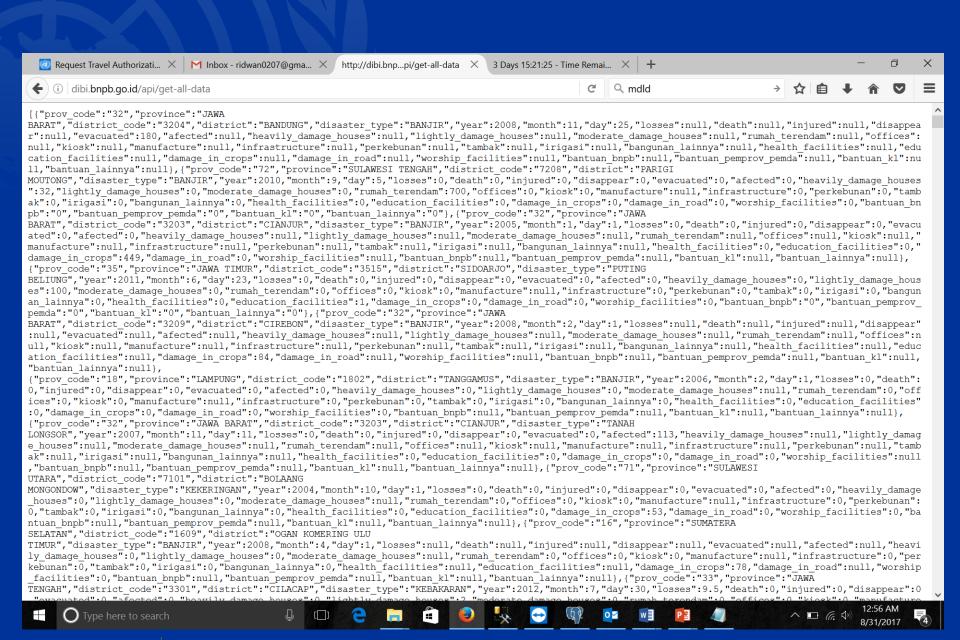

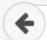

i dibi.bnpb.go.id/api/get-provinsi

[{"code":"11", "nama":"ACEH"}, {"code":"12", "nama":"SUMATERA UTARA"}, {"code":"13", "nama" {"code":"16", "nama": "SUMATERA SELATAN"}, {"code":"17", "nama": "BENGKULU"}, {"code":"18", " {"code":"21", "nama": "KEPULAUAN RIAU"}, {"code": "31", "nama": "DKI JAKARTA"}, {"code": "32", {"code":"34", "nama": "DI YOGYAKARTA"}, {"code": "35", "nama": "JAWA TIMUR"}, {"code": "36", "n

Request Travel Authorizati... X M Inbox - ridwan0207@gma... X http://dibi.bnp.../get-kabupaten X 3 Days 15:1

3 Da

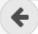

i dibi.bnpb.go.id/api/get-kabupaten

[{"code":"1371", "nama": "KOTA PADANG"}, {"code":"1372", "nama": "KOTA SOLOK"}, {"code":"1373", " PANJANG"}, {"code": "1375", "nama": "KOTA BUKITTINGGI"}, {"code": "1376", "nama": "KOTA PAYAKUMBUH {"code":"1471", "nama":"KOTA PEKANBARU"}, {"code":"1473", "nama":"KOTA D U M A I"}, {"code":"1 {"code":"1672", "nama": "KOTA PRABUMULIH"}, {"code": "1673", "nama": "KOTA PAGAR ALAM"}, {"code": BENGKULU"}, { "code": "1871", "nama": "KOTA BANDAR LAMPUNG"}, { "code": "1872", "nama": "KOTA METRO" {"code":"2171", "nama": "KOTA B A T A M"}, {"code": "2172", "nama": "KOTA TANJUNG PINANG"}, {"code": "2172", "nama": "KOTA TANJUNG PINANG"}, {"code": "2172", "nama": "Code": "2172", "nama": "Code": "2172", "code": "2172", "code": "2172", "code": "2172", "code": "2172", "code": "2172", "code": "2172", "code": "2172", "code": "2172", "code": "2172", "code": "2172", "code": "2172", "code JAKARTA TIMUR"}, {"code": "3173", "nama": "KOTA JAKARTA PUSAT"}, {"code": "3174", "nama": "KOTA JA

Request Travel Authorizati... X M Inbox - ridwan0207@gma... X

http://dibi.bnp...t-jenis-bencana X 3 Da

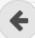

dibi.bnpb.go.id/api/get-jenis-bencana

[{"code":16, "disaster name": "AKSI TEROR / SABOTASE"}, {"code":7, "disaster name": "BANJIR {"code":10, "disaster name": "GELOMBANG PASANG / ABRASI"}, {"code":18, "disaster name": "HA {"code":11,"disaster name":"KECELAKAAN INDUSTRI"}, {"code":12,"disaster name":"KECELAKA {"code":20, "disaster name": "KELAPARAN"}, {"code":17, "disaster name": "KLB"}, {"code":15," {"code":19, "disaster name": "PERUBAHAN IKLIM"}, {"code":21, "disaster name": "PUTING BELIU" {"code":2, "disaster name": "GEMPA BUMI"}, {"code":5, "disaster name": "LETUSAN GUNUNG API" {"code":14, "disaster name": "KEBAKARAN"}, {"code":3, "disaster name": "TSUNAMI"}]

# Baseline data - Application Programming Interface (API)

- to get list of population census data indicator: dibi.bnpb.go.id/api/get-indikator-sp
- 2. to obtain a list of potential village data indicators: dibi.bnpb.go.id/api/get-indikator-podes
- 3. to obtain population census data: dibi.bnpb.go.id/api/get-data-sp/wilayah=11,12|field=1\_1,1\_2,2\_1
- 4. to get potential village data: dibi.bnpb.go.id/api/get-datapodes/wilayah=11,12|field=R401A,R401B

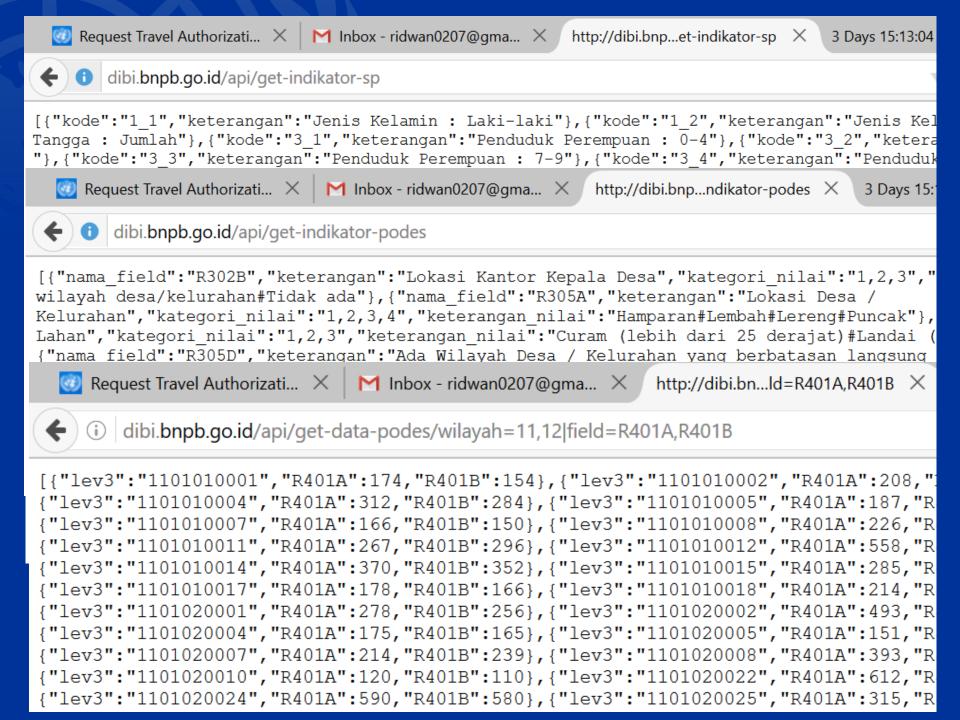

# The Risky is your place?

http://inarisk.bnpb.go.id

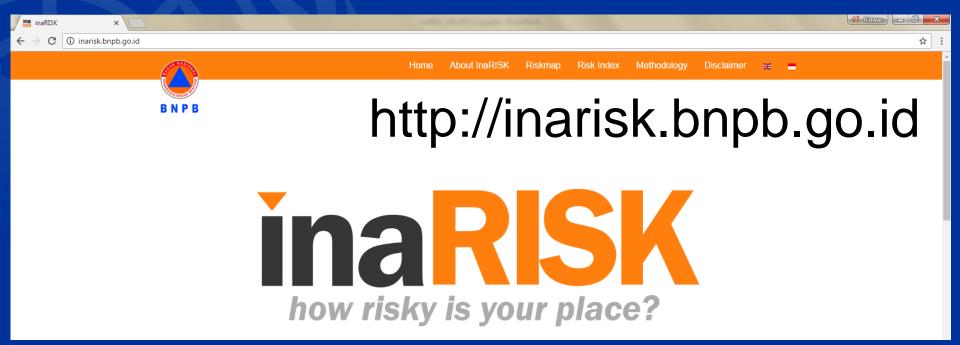

InaRISK is the results of risk assessment portal that uses ArcGIS server as the data services that illustrate the coverage area of disaster threats, the affected population, the potential loss of physical (Rupiah), potential economic losses (Rupiah) and potential environmental damage (hectare) and is integrated with the realization disaster risk reduction activities as a monitoring tool for disaster risk reduction index.

### GIS data services can be accessed through:

### http://inarisk.bnpb.go.id:6080/arcgis/rest/services

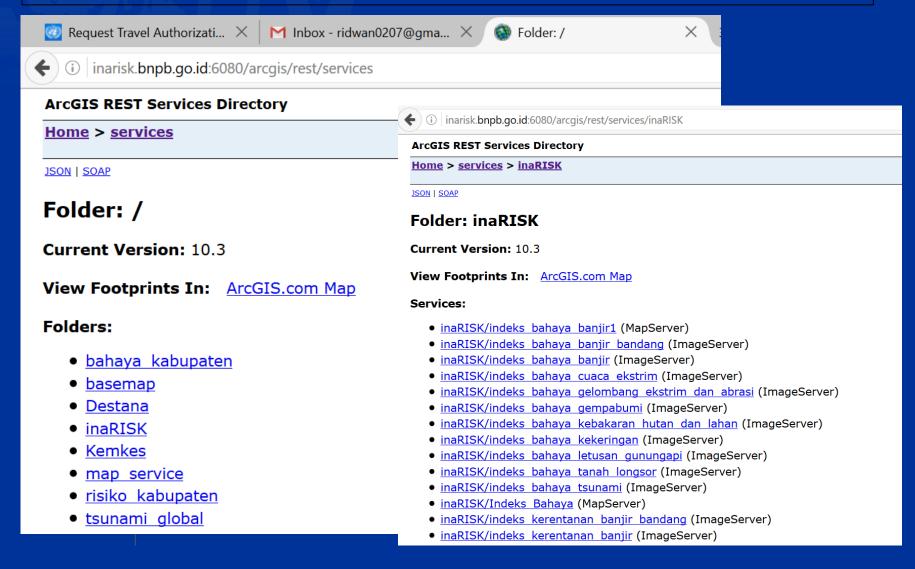

### Support Establishing Disaster Loss Databases

# Why a Regional Loss Database

- Need for usable and reliable data on damage and loss as disasters increase in frequency and intensity
- Need for a standardised and harmonised disaster data and a system that is compatible with other systems
- Need for a cost-effective tool useful for a variety of stakeholders for a variety of purposes
- Need to share data to boost the multistakeholder and multi-sectoral understanding of risk and promote regional cooperation

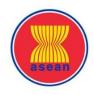

### From Data to Action

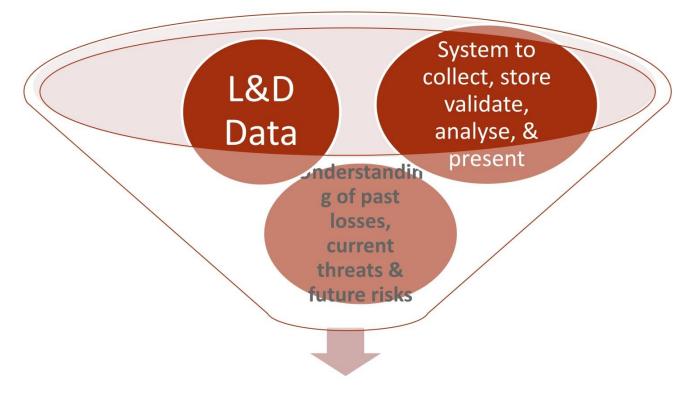

Tool for evidence-based decision and policy making, risk assessment, preparedness planning,

# Component 1: Regional D&L Impacts Database

- Build on existing national databases.
- Aggregate all the national databases into one comprehensive database system using regionally agreed standards.
- Use the DesInventar system and adapt it to our own requirements.

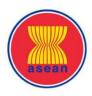

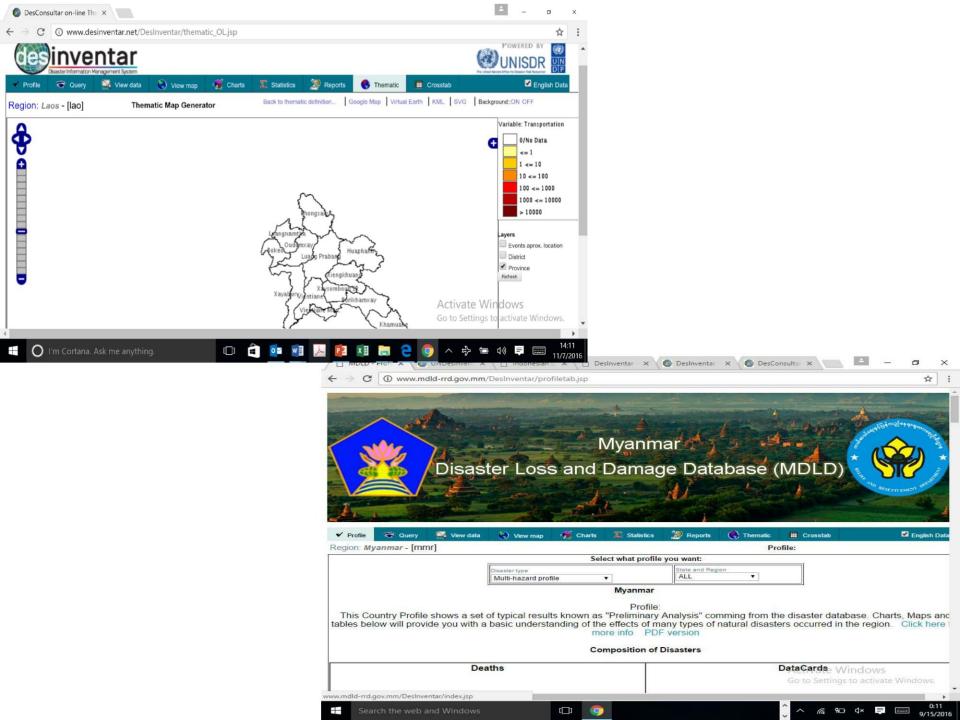

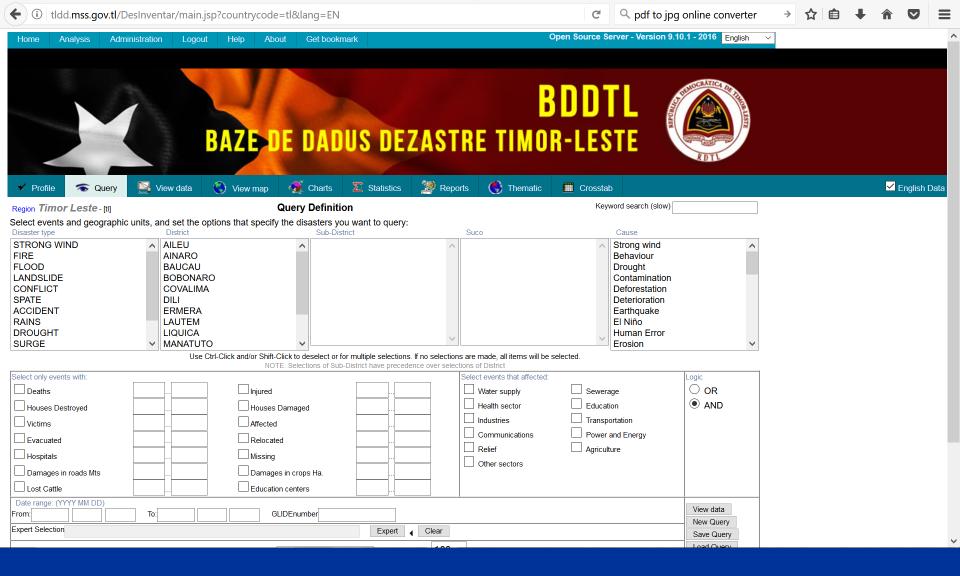

# Thank you